### **Мастер-класс**

# **Publons и ResearcherID: новые возможности**

**Шереметова Ирина Александровна,**  *руководитель Университетского библиотечного информационного центра КрасГМУ*

*06 февраля 2020 г.*

Web of Science - международная наукометрическая база данных

- Publons, ResearcherID инструменты Web of Science наряду с EndNote, Kornelio
- Publons бесплатный сервис Clarivate Analytics на платформе Web of Science

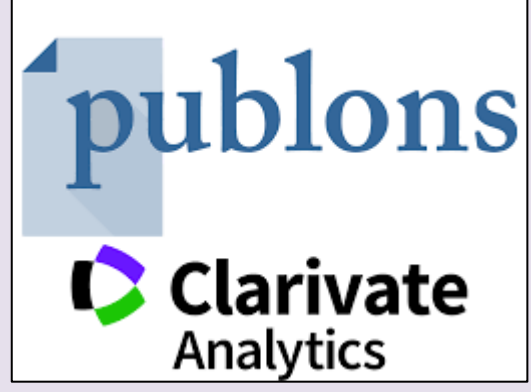

- Publons работает с 2012 года, объединение с ResearcherID в 2019 году
- Больше информации о Publons: <https://clarivate.ru/products/publons>
- Пользуются более 300 тыс. рецензентов, 25 тыс. журналов

### **Что можно сделать в Publons?**

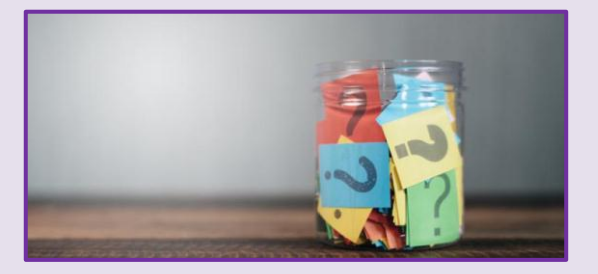

- Легко синхронизировать профили ORCID, ResearcherID и Publons
- Вызваться добровольцем для рецензирования ваших любимых журналов
- Импортировать, проверять и сохранять запись каждой просматриваемой рецензии каждой рукописи, которую вы обрабатываете как редактор, для любого журнала в мире, в полном соответствии со всеми редакционными политиками
- Отследить цитирования и альтметрики для работ, которые вы пишете, рецензируете или редактируете
- Пройти бесплатные курсы для рецензентов

# **Где находится Publons?**

#### Доступ к Publons

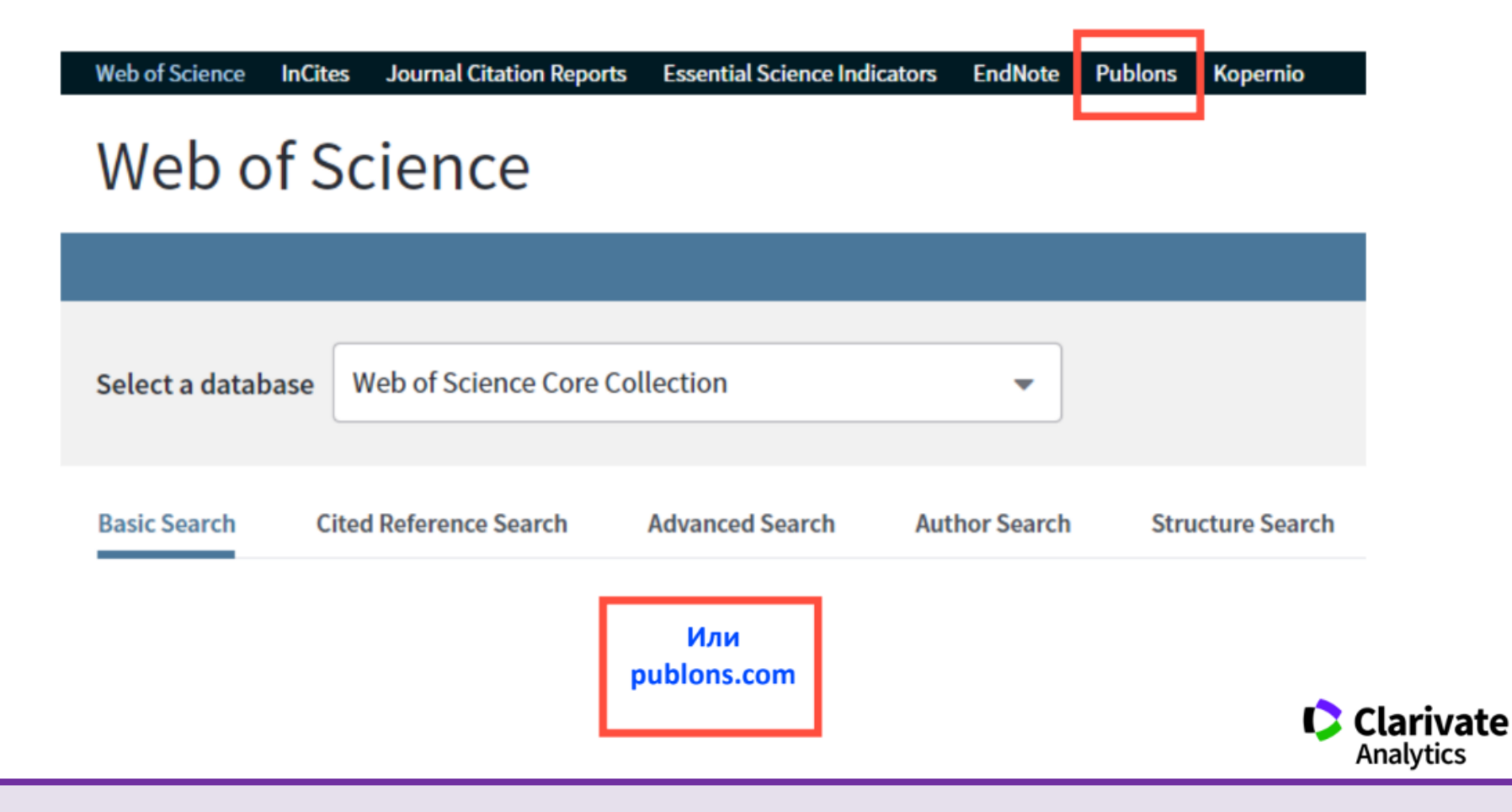

## Как зайти в Publons?

#### **Регистрация в Publons**

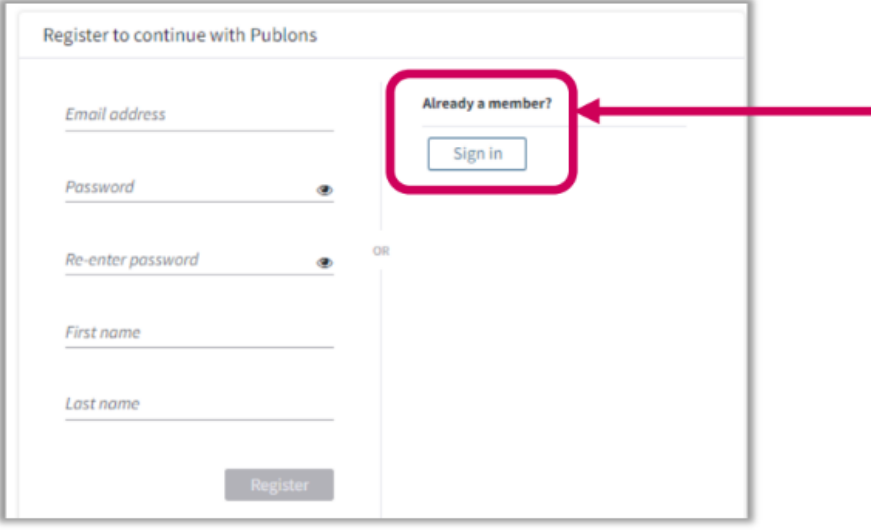

#### ВАЖНО:

Если у вас уже есть регистрация в

- Web of Science
- EndNote  $\bullet$
- ResearcherID

можно и нужно заходить по этому логину и паролю!

### ResearcherID B Publons

#### Новый профиль в Publons

10 https://www.researcherid.com/rid/C-6816-2008  $\tilde{C}$ 

Создание нового профиля ученого, благодаря переносу данных из ResercherID B Publons. Автоматическое перенаправление на новый сайт.

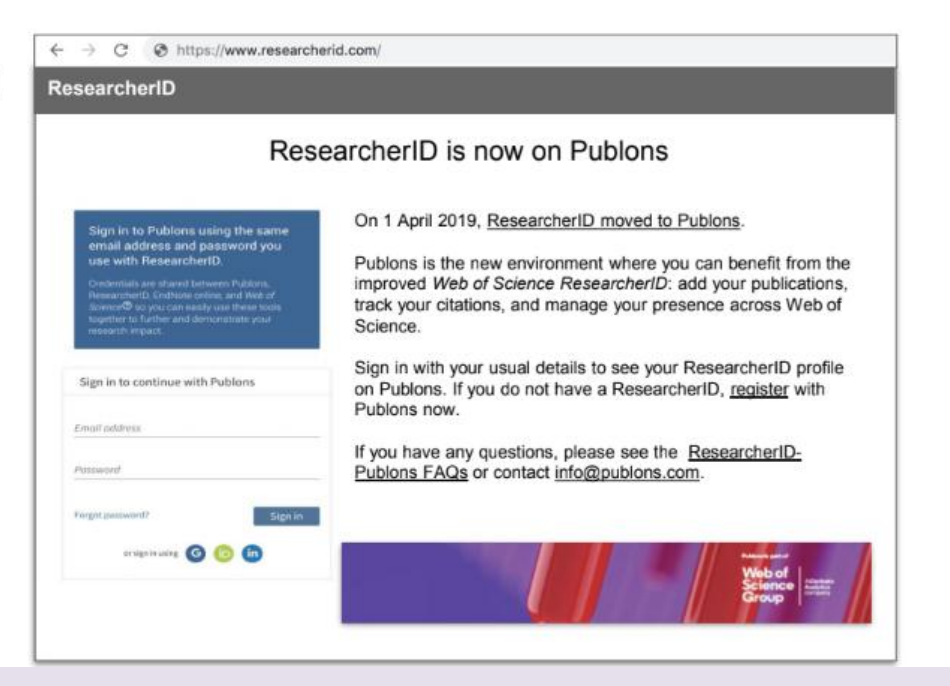

C

https://publons.com/researcher/C-6816-2008

### Поисковые тупики в Web of Science

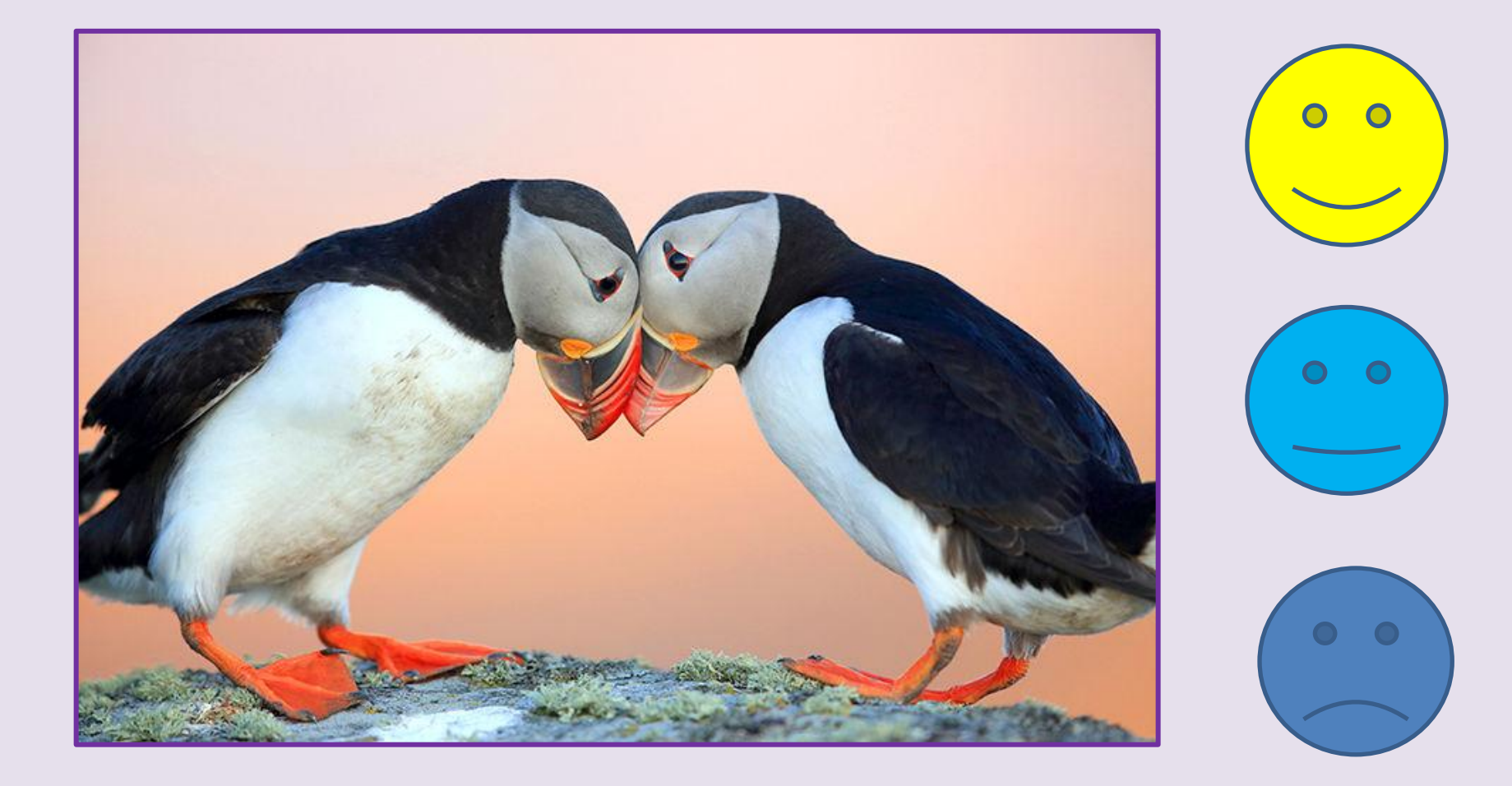

### **Поиск работ автора в Web of Science**

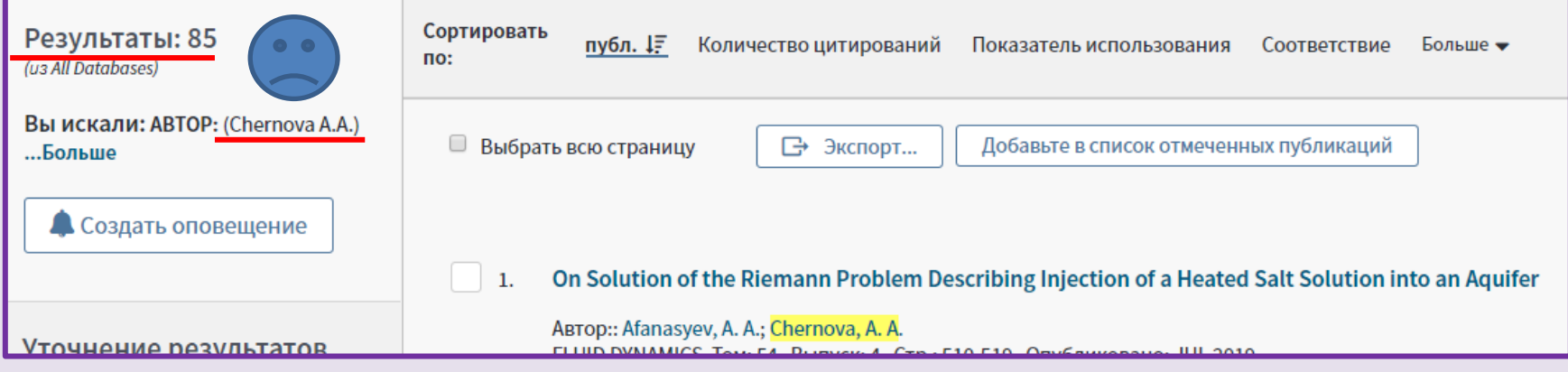

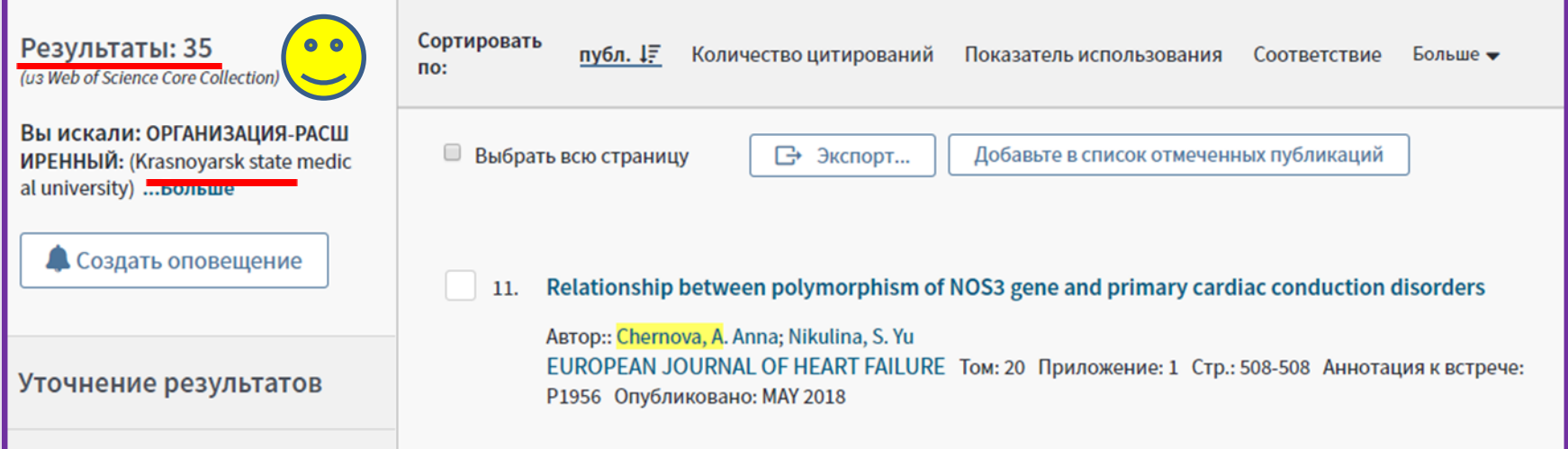

# И даже расширенный поиск не дал точного результата... @

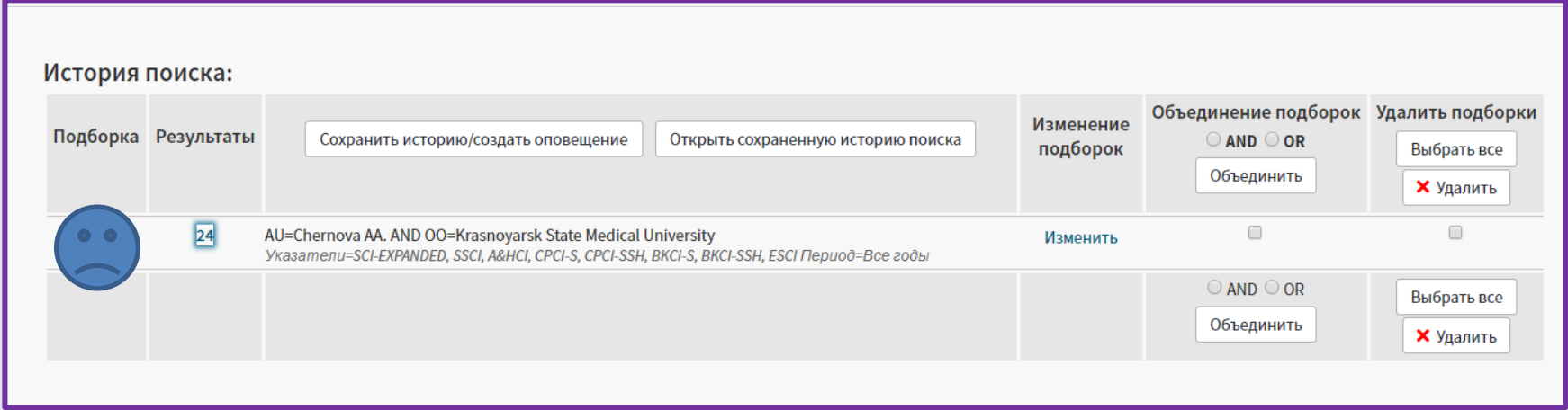

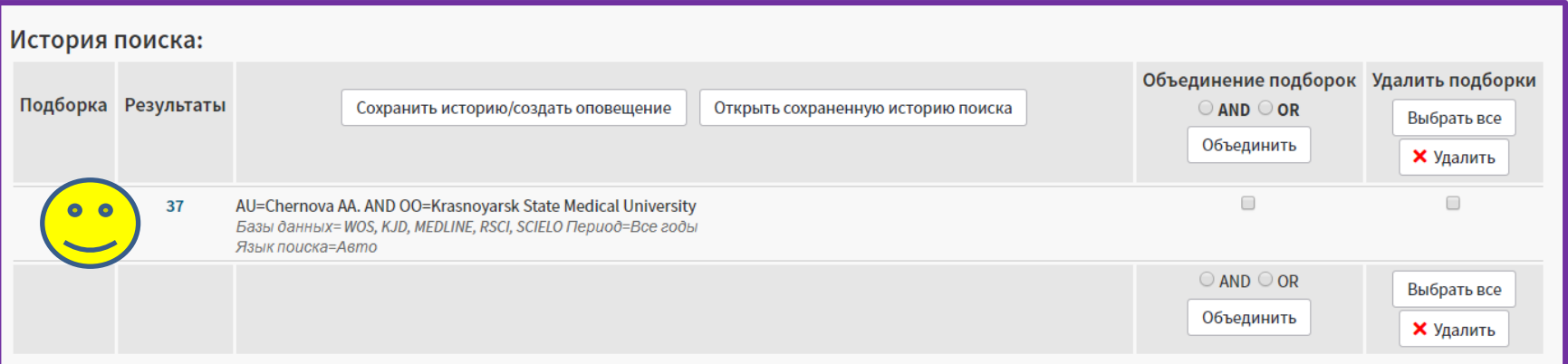

# **Автоматически сформированный профиль в Web of Science**

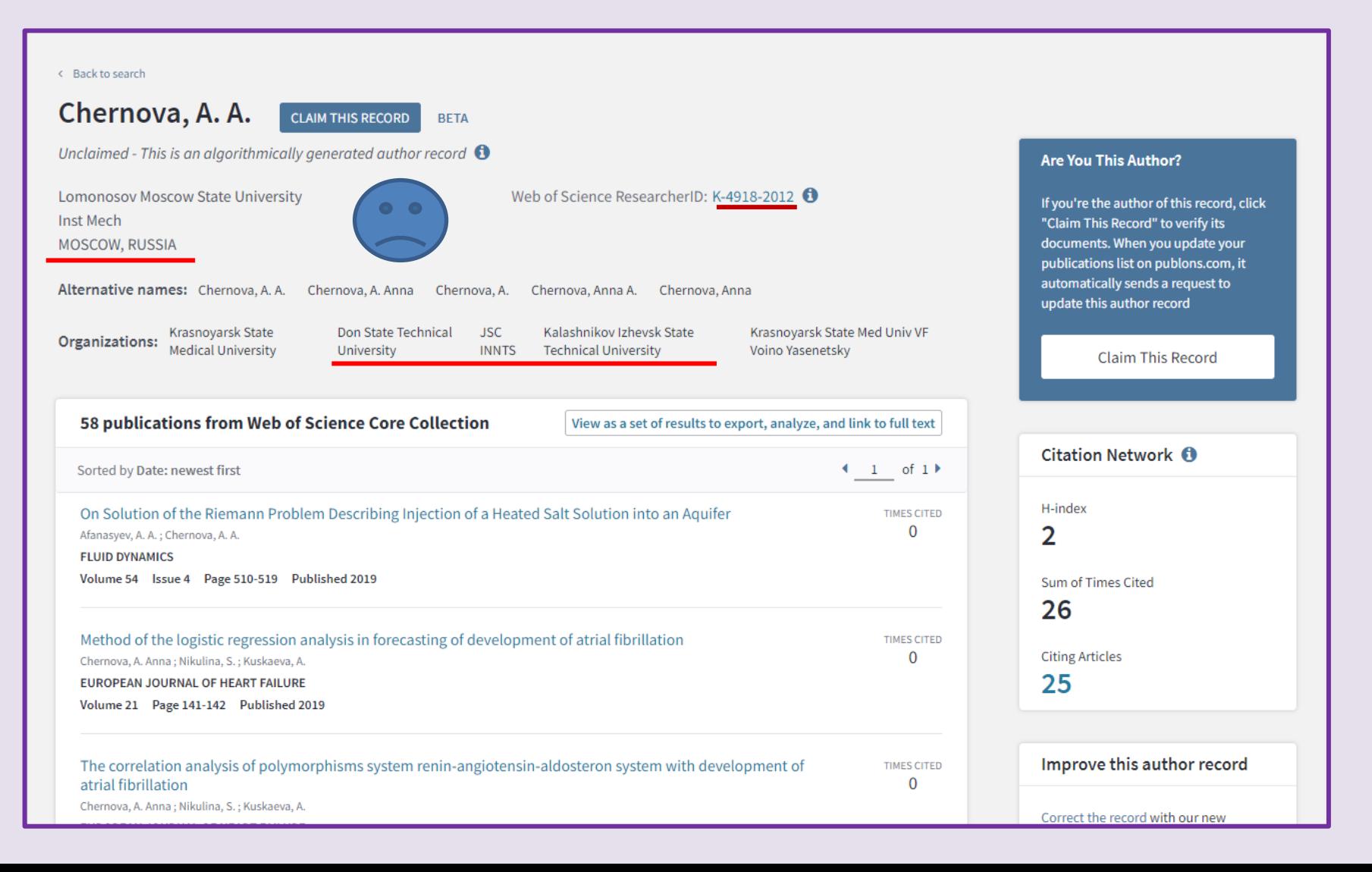

# Авторский профиль в Publons

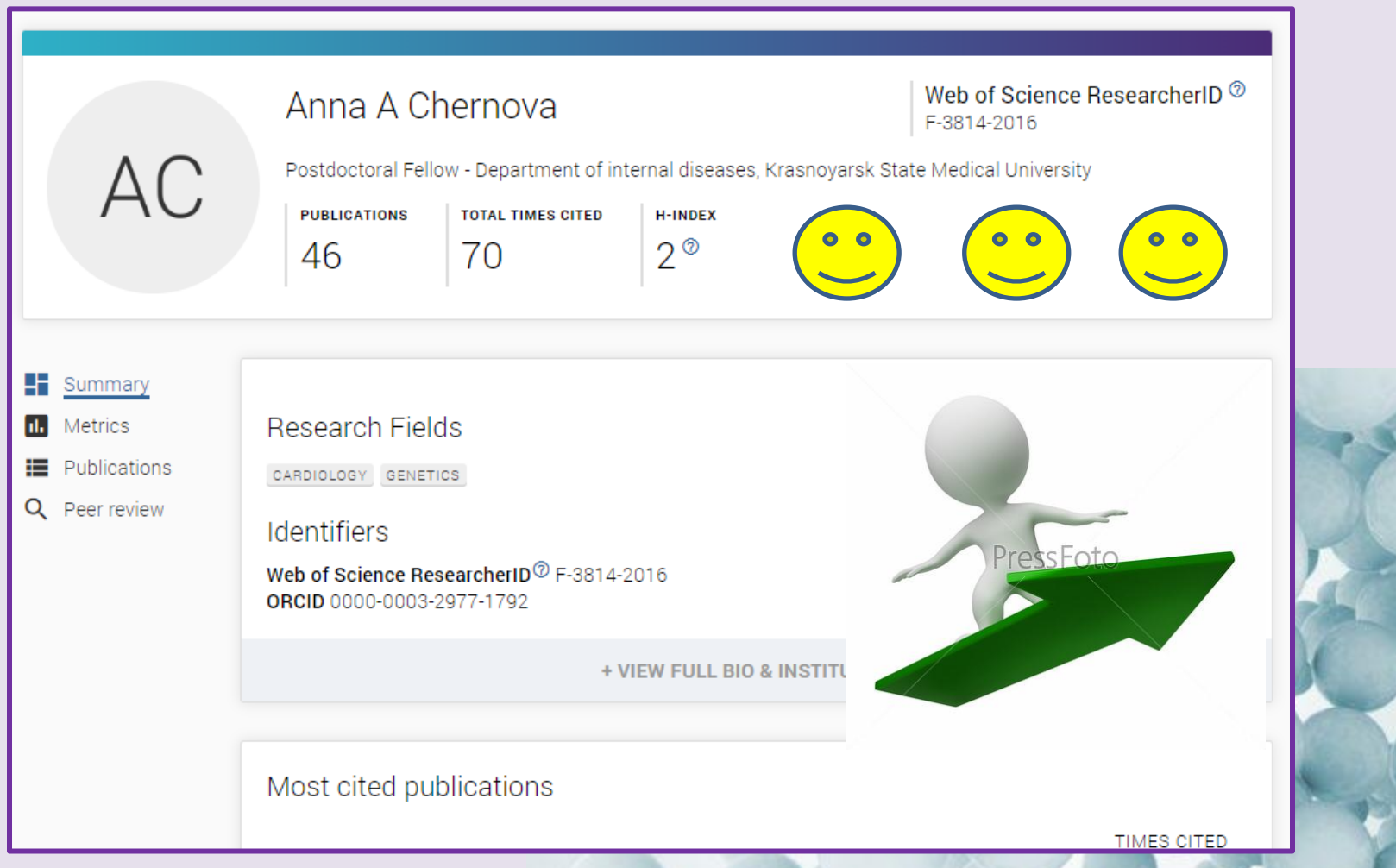

### Под вашим чутким руководством...

#### Возможности профиля Publons сегодня

- Добавление своих публикаций напрямую из Web of Science
- Показатели цитирования из Web of  $\bullet$ **Science Core Collection**
- Подтвержденные рецензии для  $\bullet$ журналов
- Отражение вашей редакторской деятельности
- Создание полного отчета о вашей  $\bullet$ научной деятельности в pdf

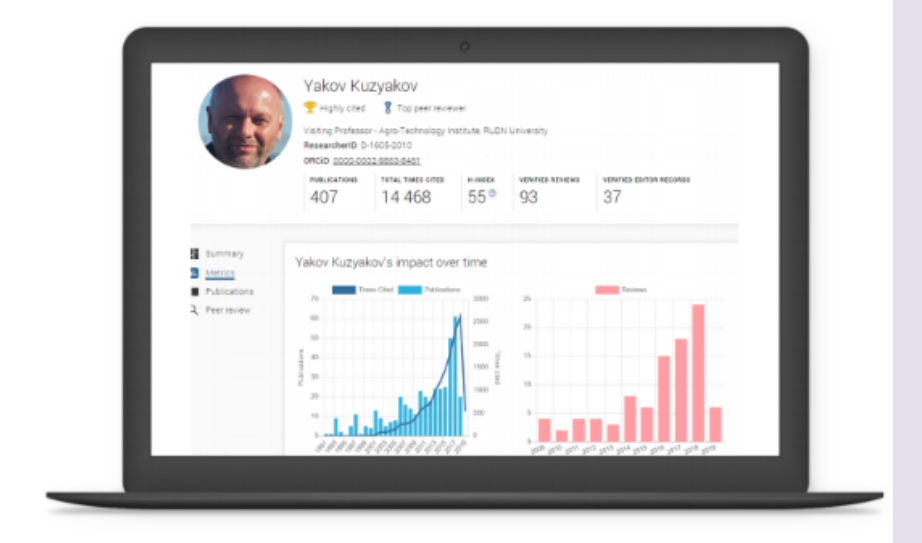

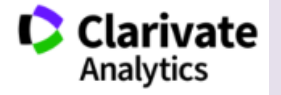

### Так выглядел профиль ResearcherID

До...

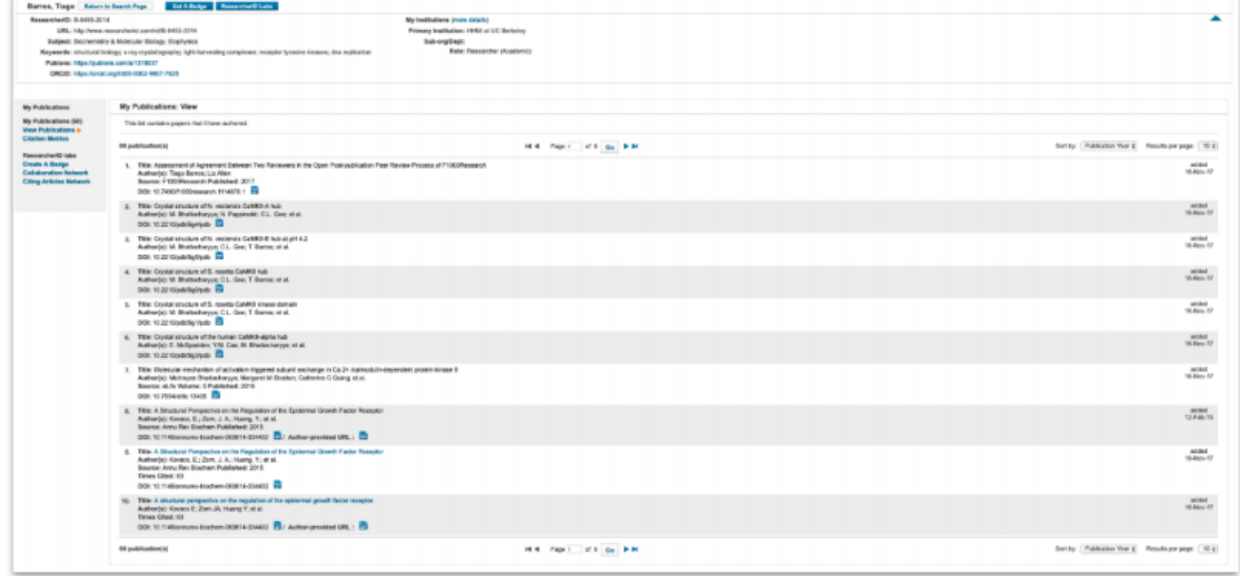

### **Новый профиль автора в Publons**

#### После...

новый дизайн с **Чёткой** структурой

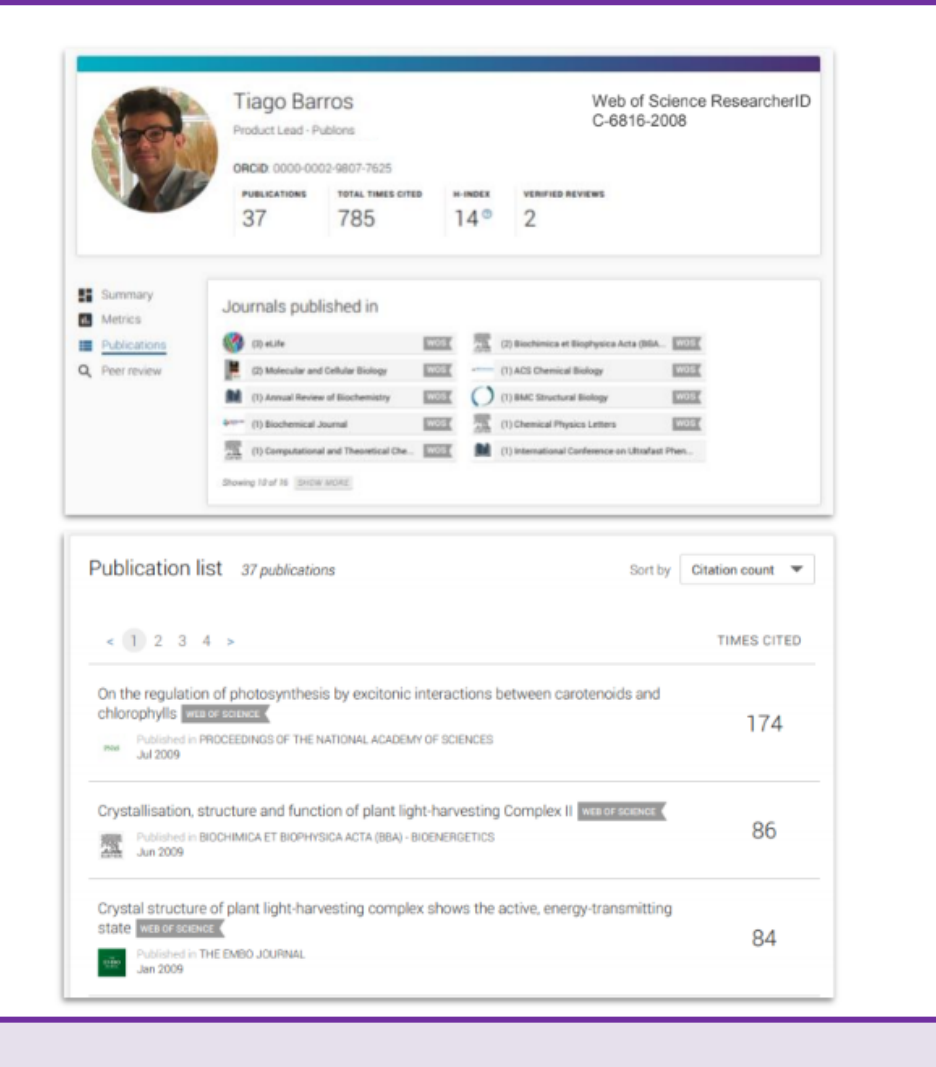

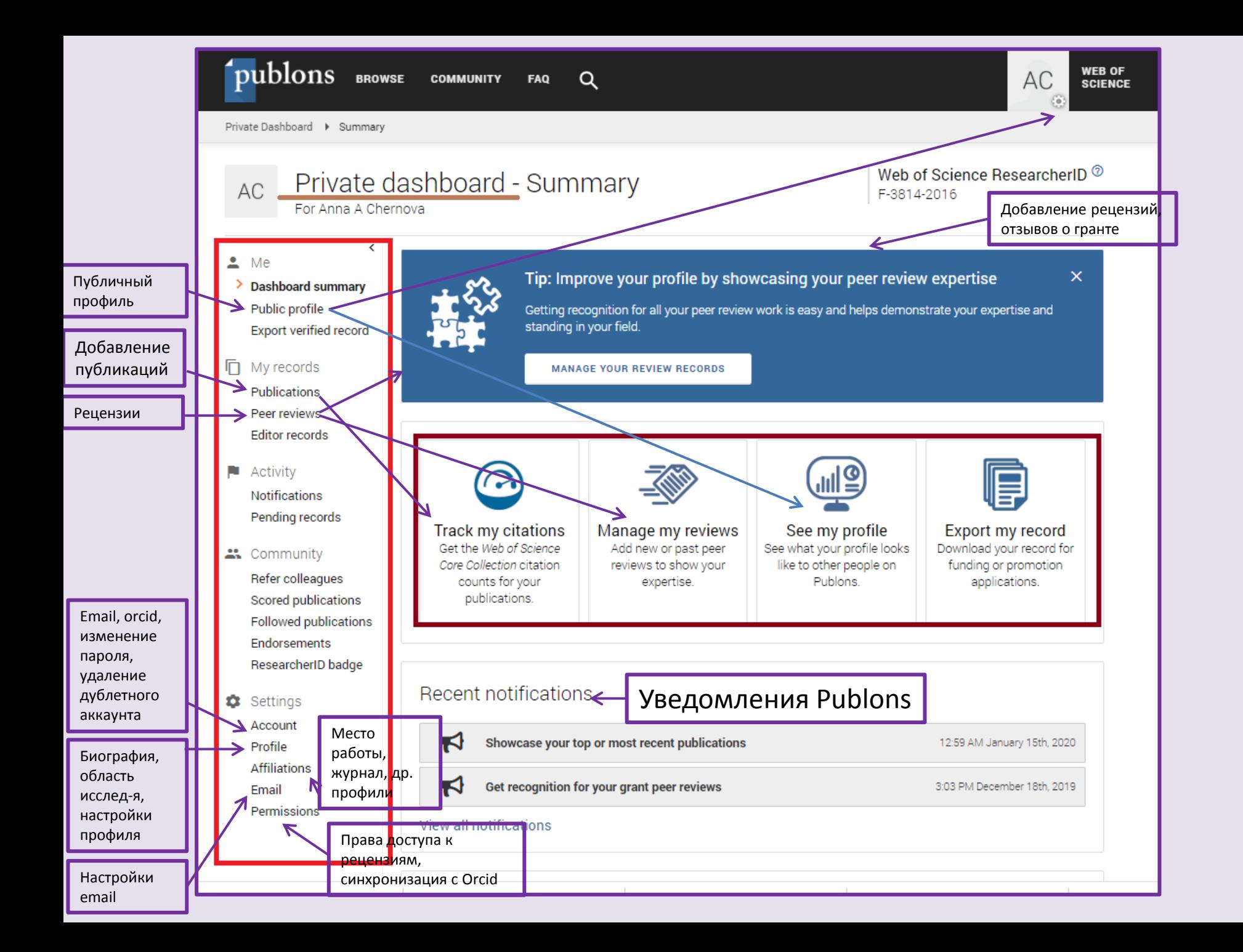

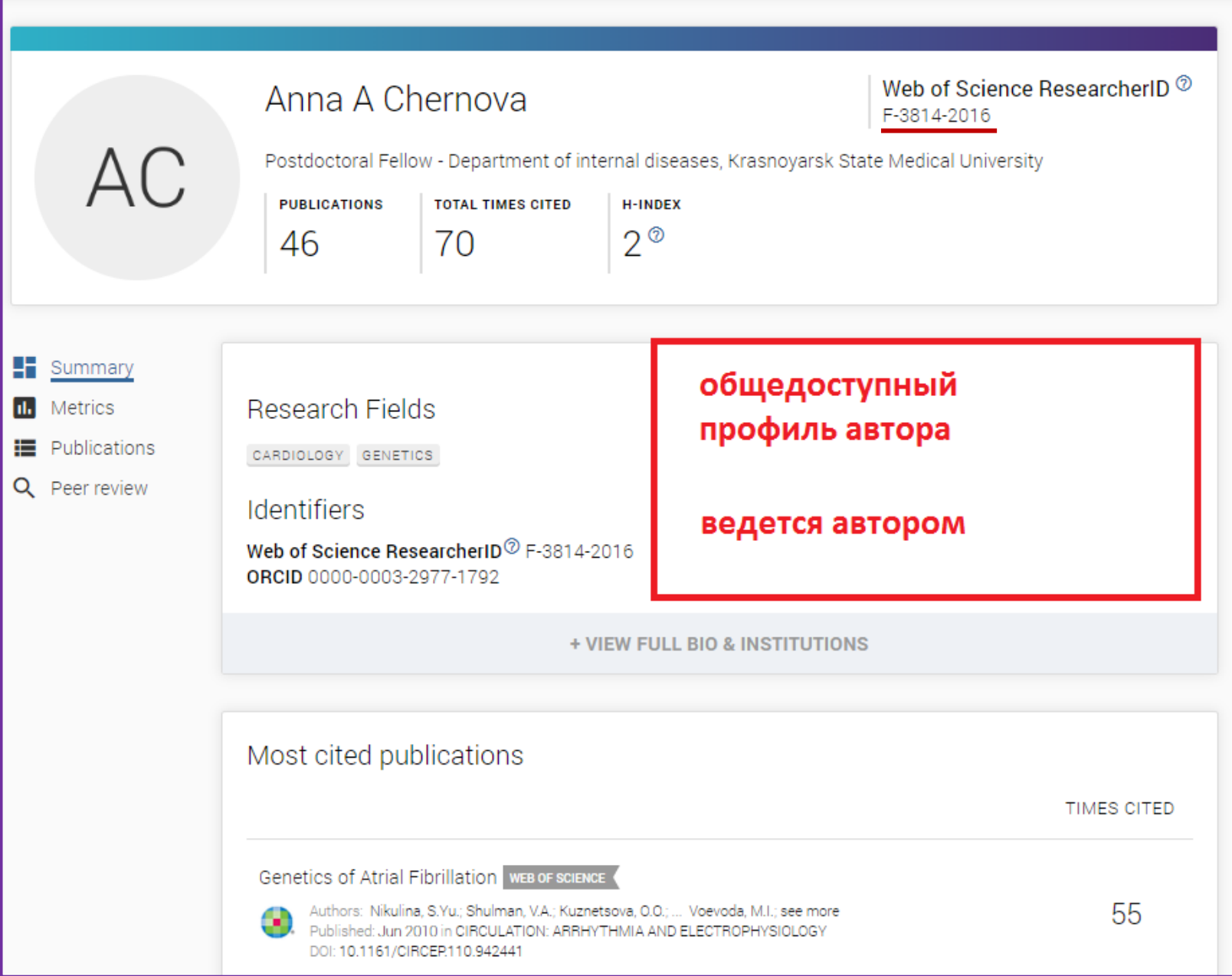

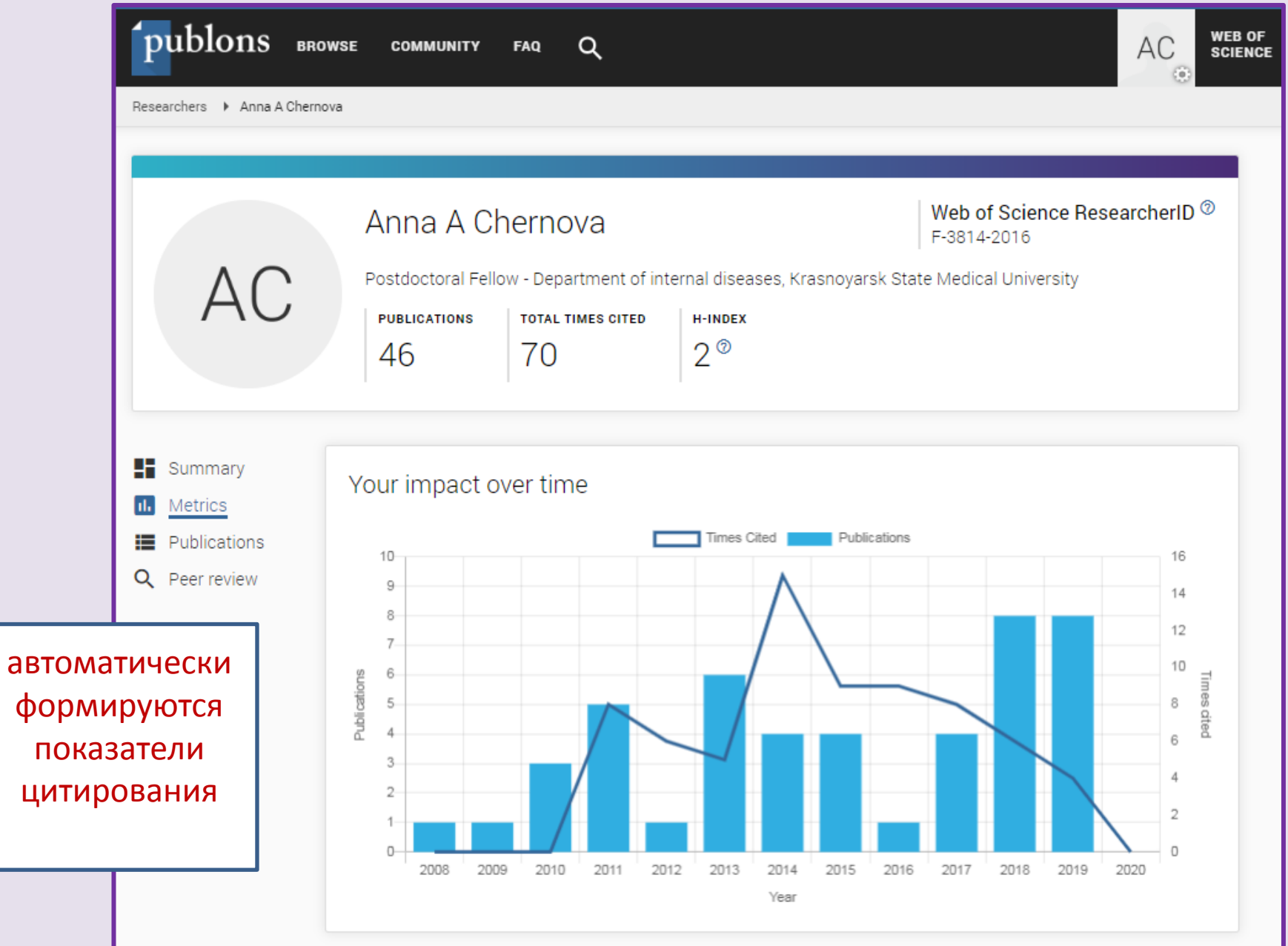

### И немного про ORCID @

#### Идентификатор автора ORCID

- Уникальный  $\bullet$ идентификатор автора
- Решение проблемы  $\bullet$ дизамбигуации ученых
- Можно добавлять  $\bullet$ различные публикации
- Требуется при подаче ٠ статьи в международный журнал

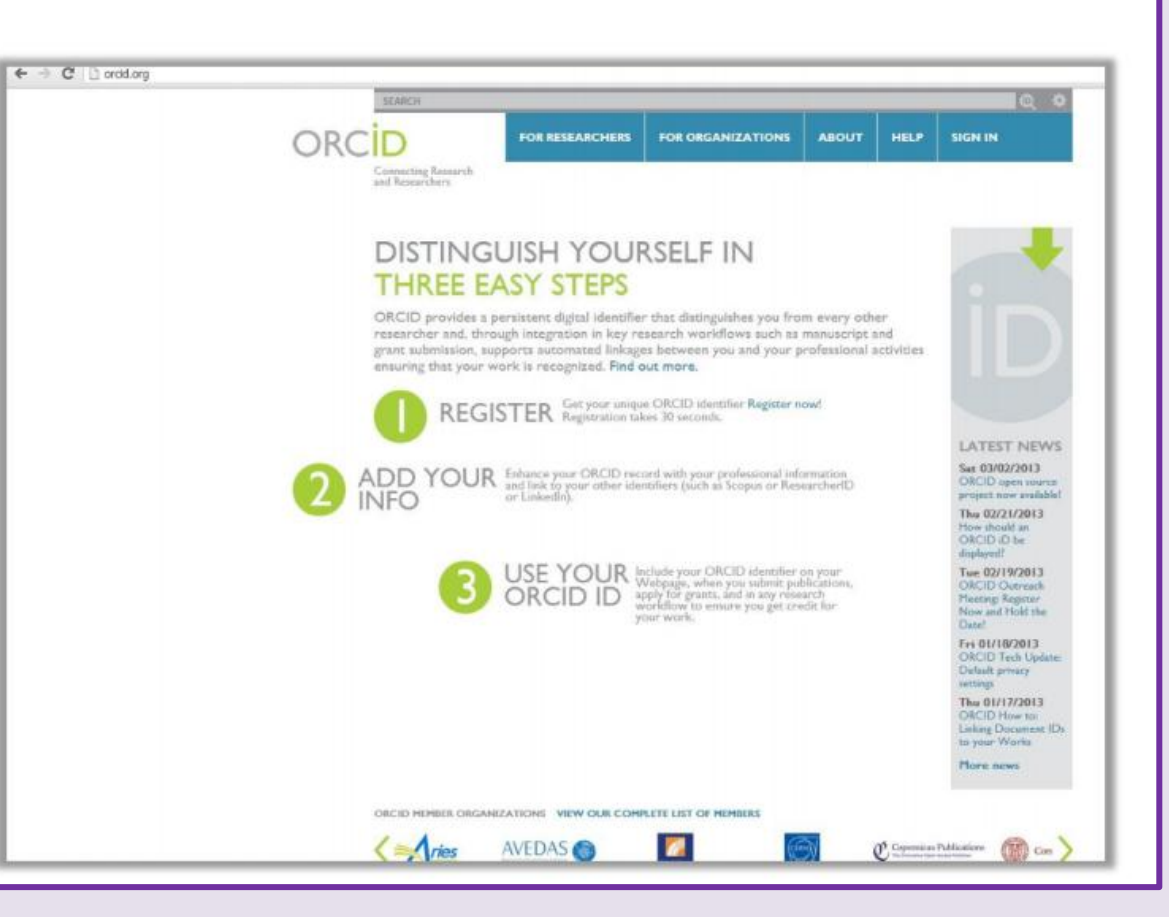

https://orcid.org/

# Рабочий (скрытый) профиль автора **B** Orcid

#### Профиль автора в ORCID

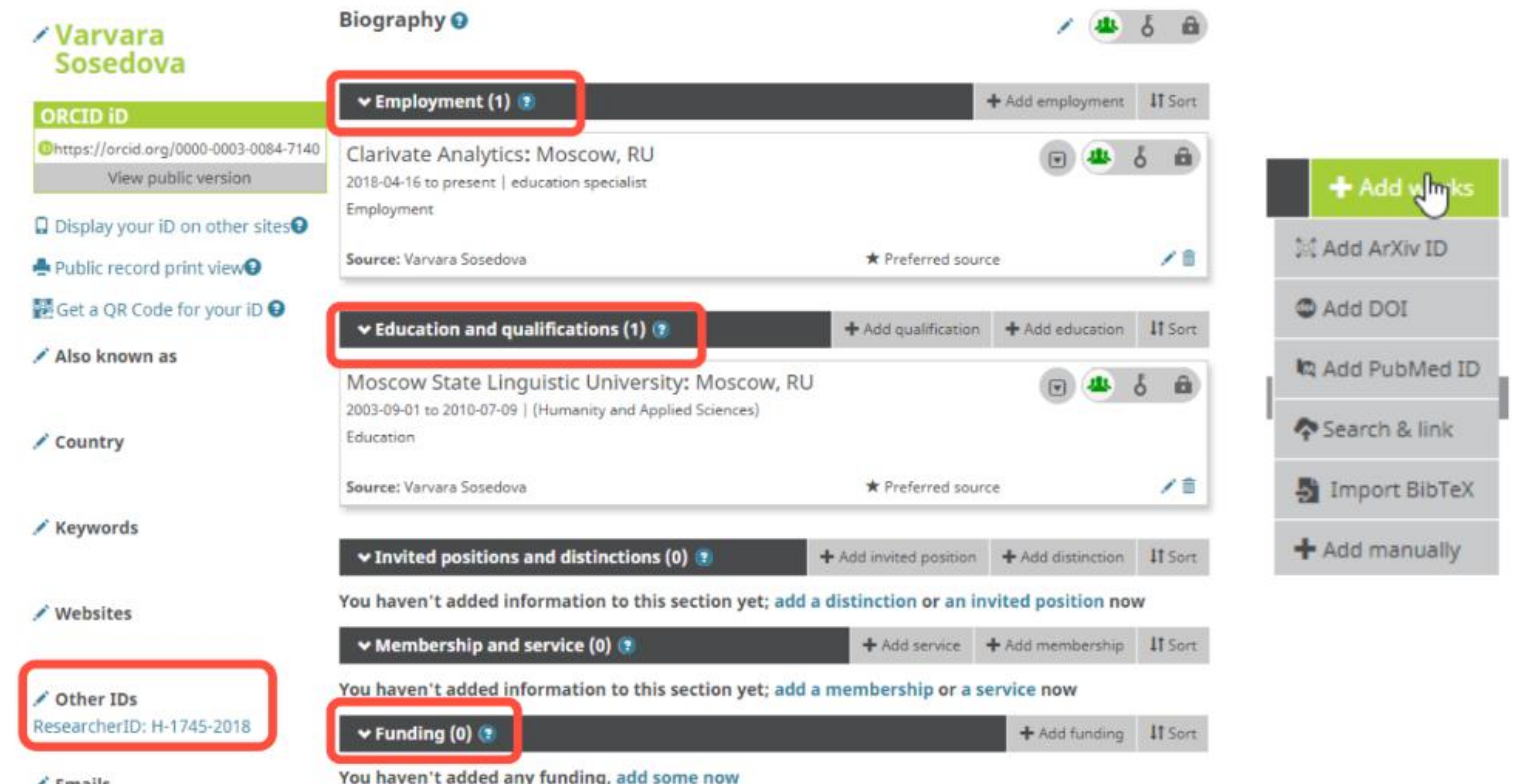

 $\angle$  Emails

## **Варианты добавления публикаций в Publons**

#### Несколько способов добавлять публикации

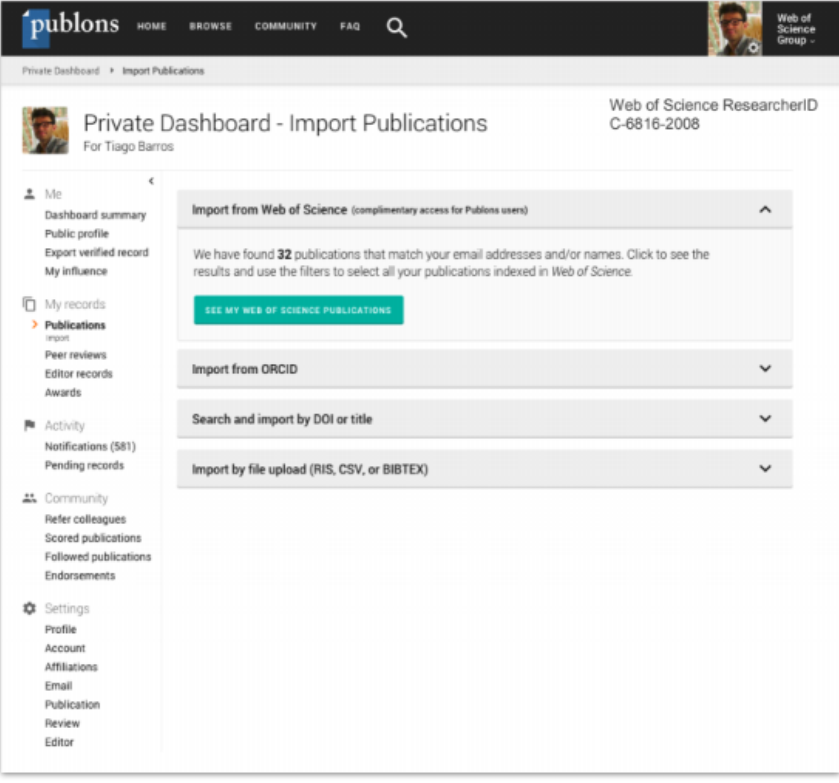

Напрямую из Web  $1.$ of Science Из ORCiD (coming  $2.7<sub>2</sub>$ soon) **No DOI**  $3.$ Из файлов RIS, CSV,  $4.$ **ИЛИ BIBTEX** 

### **Быстрота и удобство добавления записей**

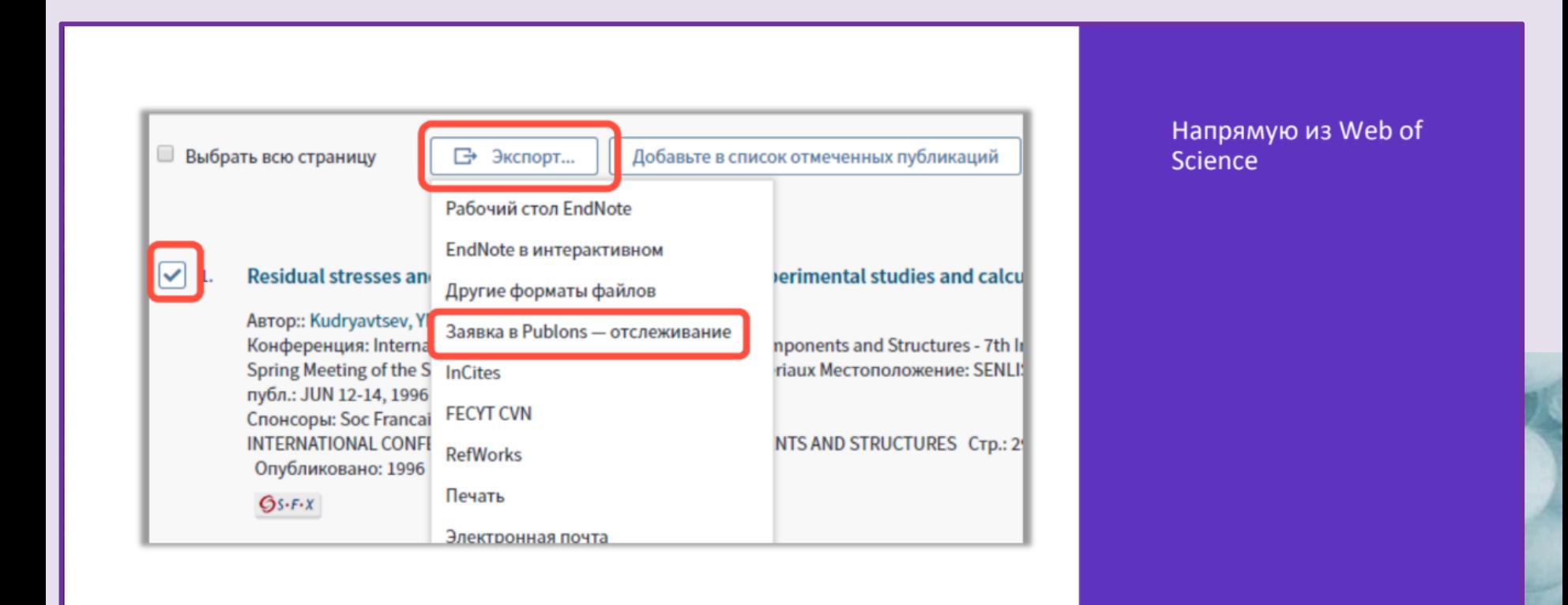

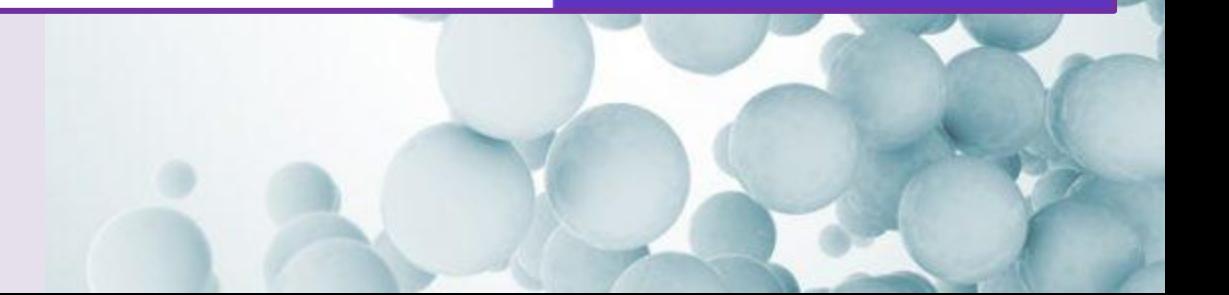

# Добавление публикаций из RIS файла в EndNote

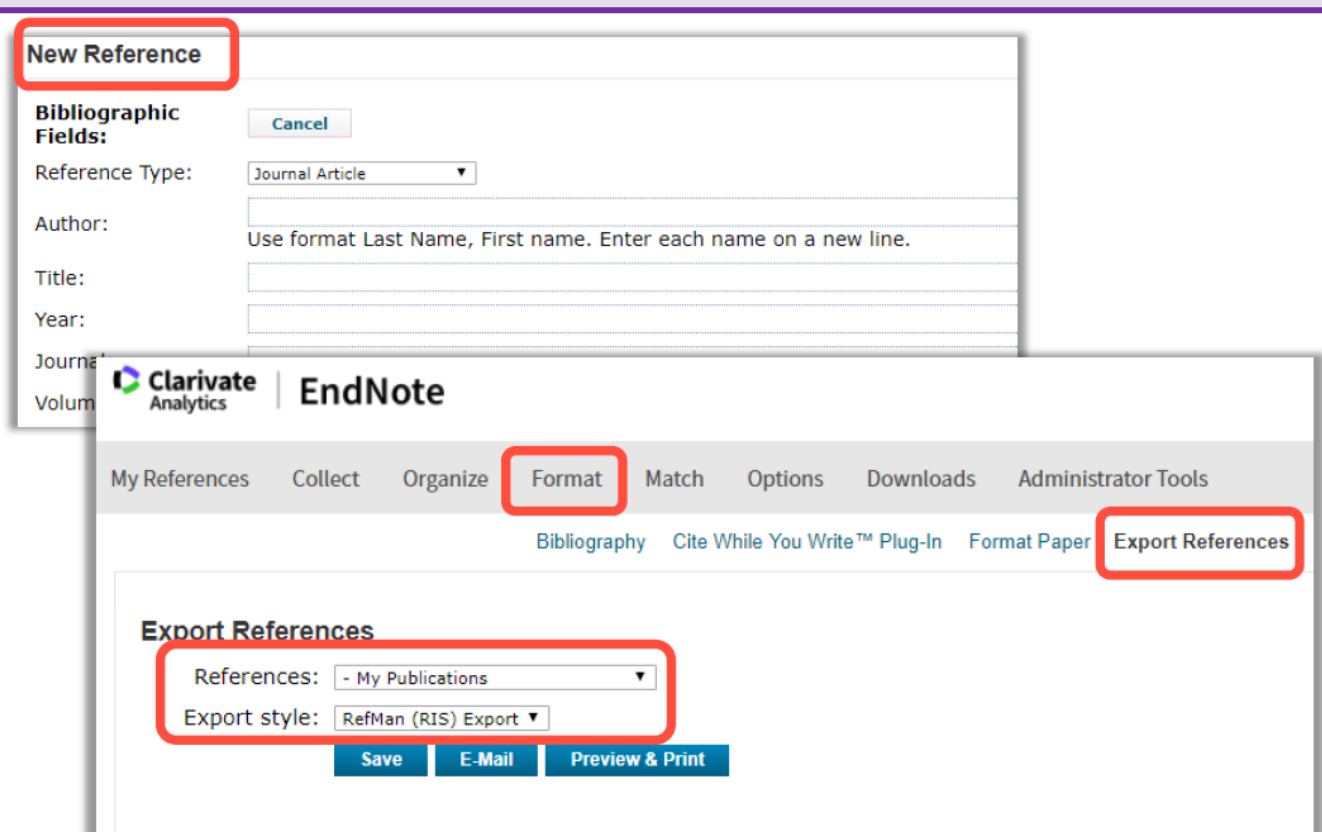

- Добавить свои  $1.$ публикации в **EndNote вручную**
- Создать папку со  $2.$ **СВОИМИ** публикациями
- Экспортирвать эту  $3.$ папку в формате RIS
- Загрузить ее в свой  $4.$ профиль в Publons

### Добавление рецензии к профилю Publons

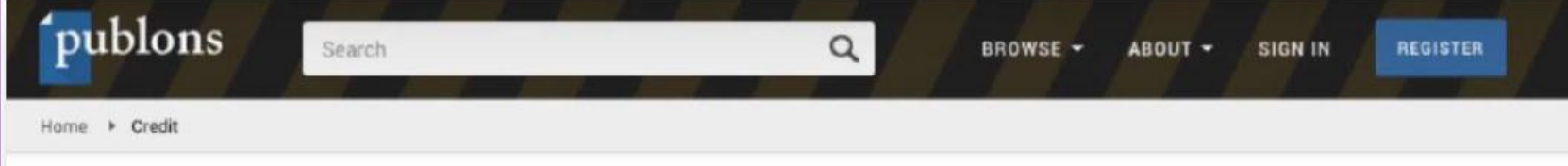

### Welcome to Publons

Brain and Behavior has partnered with Publons to give you credit for your recent peer review.

#### We would like permission to:

Create a reviewer profile, using your name and email address. Add and verify your review for Brain and Behavior.

We would only show the name of the journal and the month in which the review was completed. You may elect to sign the review and publish its content once the manuscript has been published. Privately store the manuscript title for your personal records.

#### 54 Brain and Behavior reviewers have already added 59 of their reviews:

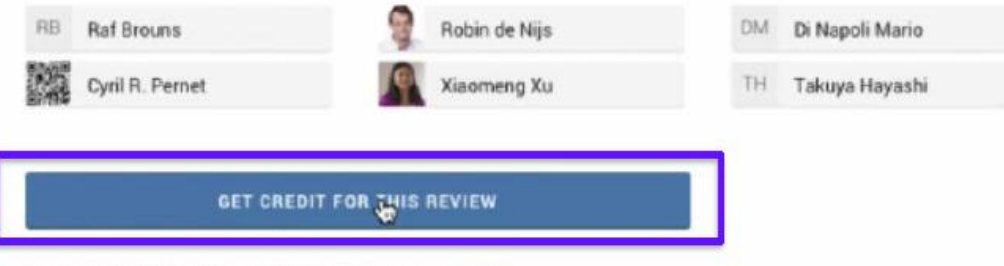

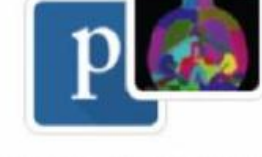

#### What is Publons?

Publons allows you to keep track of your peer review contributions, see how your statistics compare to others in your field, and use your official reviewer record in employment and funding applications. Find out more.

You can read about the Wiley-Publons integration and how it benefits you as a reviewer, or contact us if you have any questions not covered by our frequently asked questions.

If you don't think this is for you, feel free to opt out.

### Добавление подтвержденных рецензий

- Найдите письма, подтверждающие рецензирование, которые вам присылал журнал.
- Перешлите эти письма на почту reviews@publons.com.
- Koманда Publons свяжется с журналом для подтверждения информации и сама добавит

рецензию к вашему профилю.

Подробное видео: https://youtu.be/gpM1dVsDRys

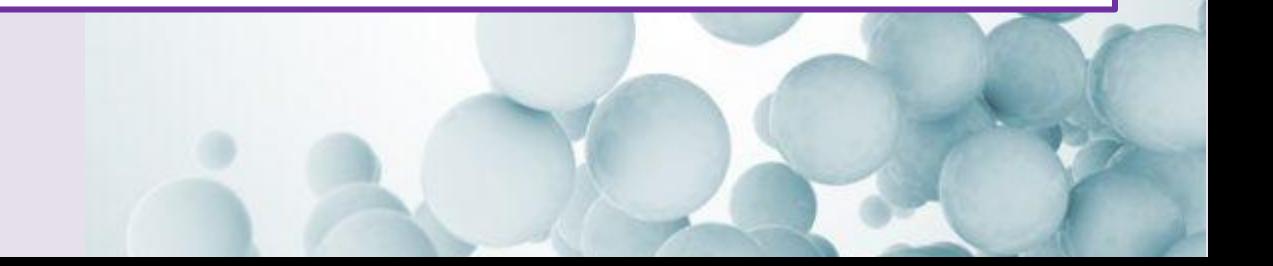

# **Добавленная рецензия в профиле рецензента**

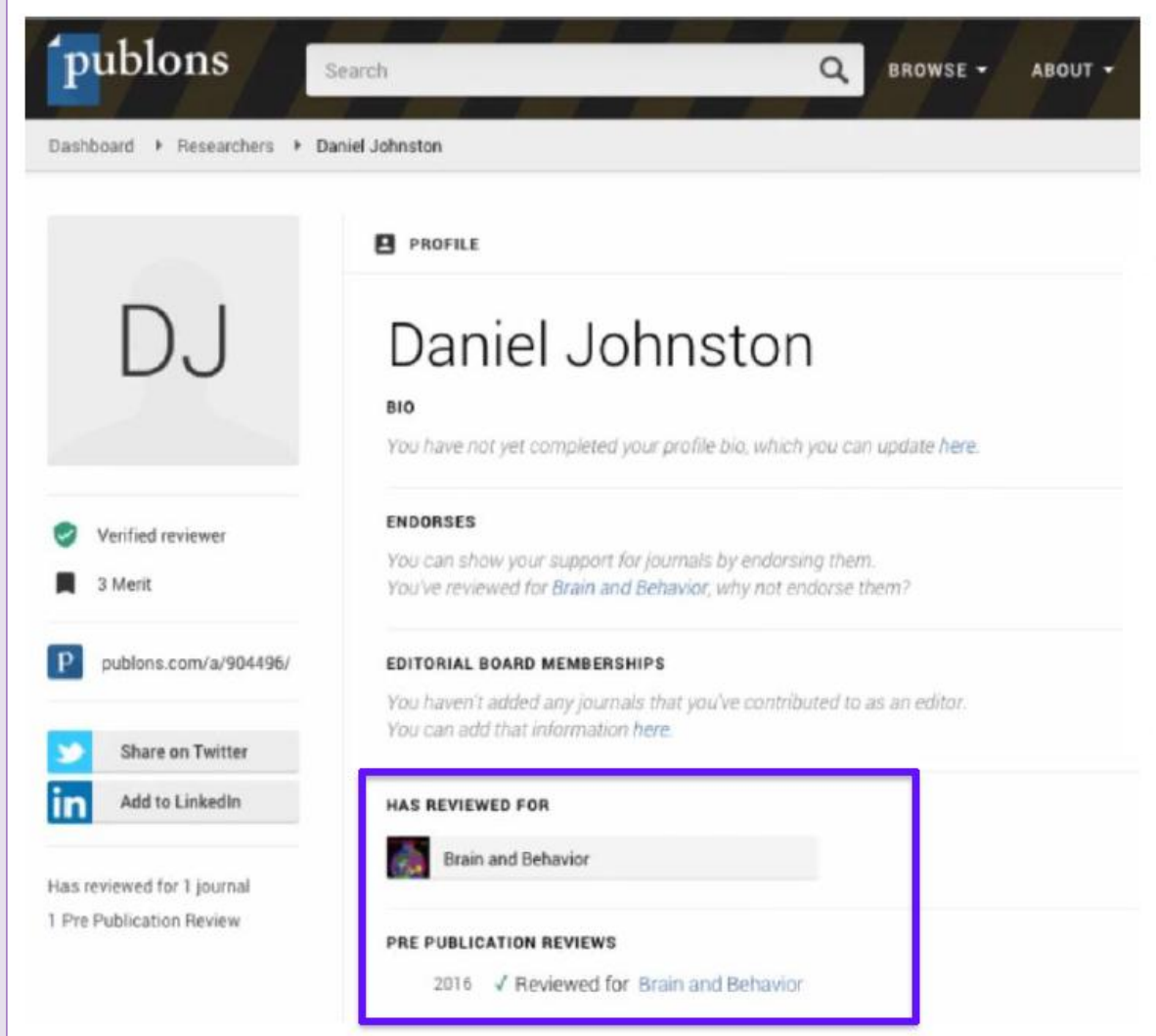

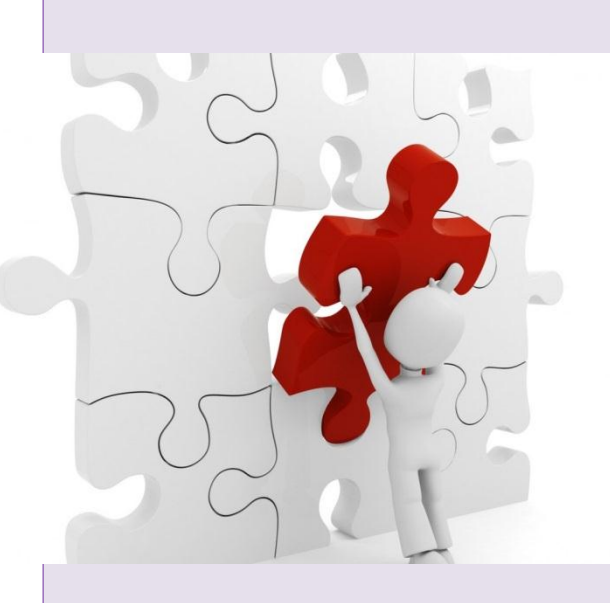

### Бесплатные обучающие курсы

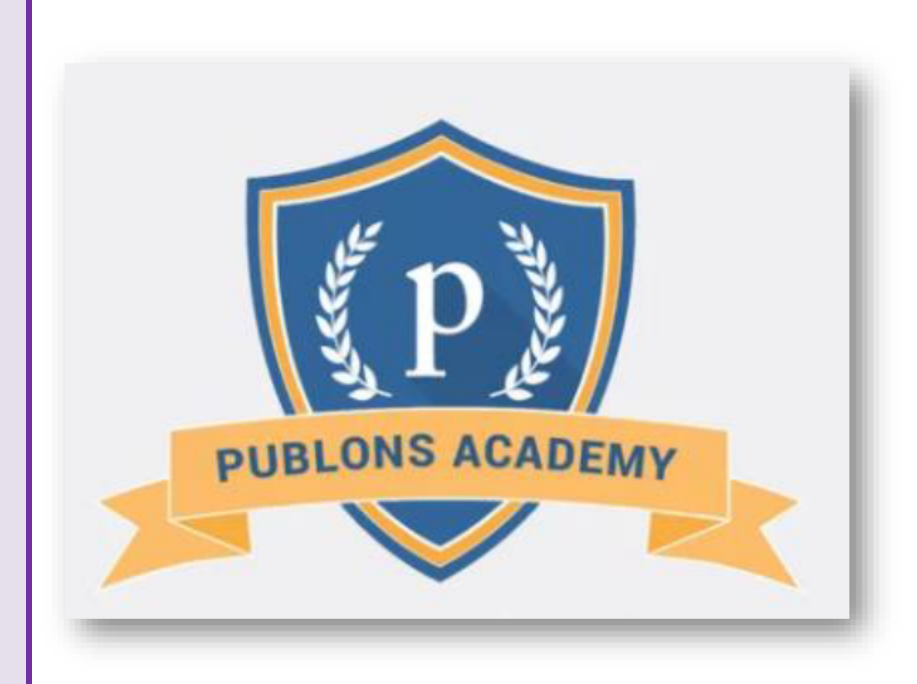

https://publons.com/community/academy/

10 обучающих модулей с подробными разъяснениями и рекомендациями:

- 1. Введение: издание научной публикации
- 2. Структура публикаций
- 3. Оценка методологии
- 4. Раздел с данными и материалами
- 5. Описание результатов работы
- 6. Этические аспекты
- 7. Что ждет от рецензента журнал?
- 8. Работа с редактором
- 9. Рецензирование до публикации статьи
- 10. Рецензирование опубликованных работ

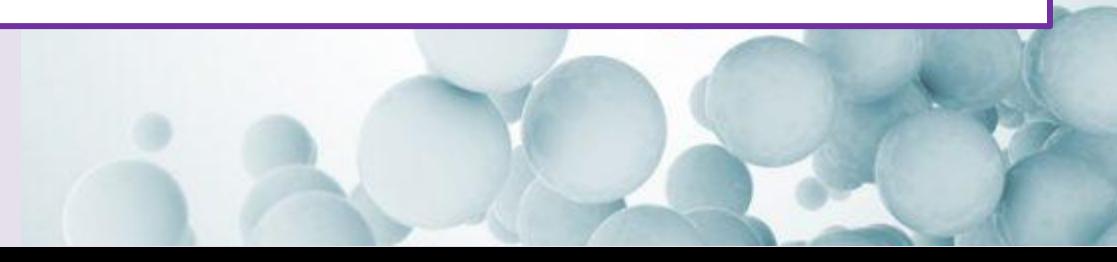

### **Поиск по идентификаторам**

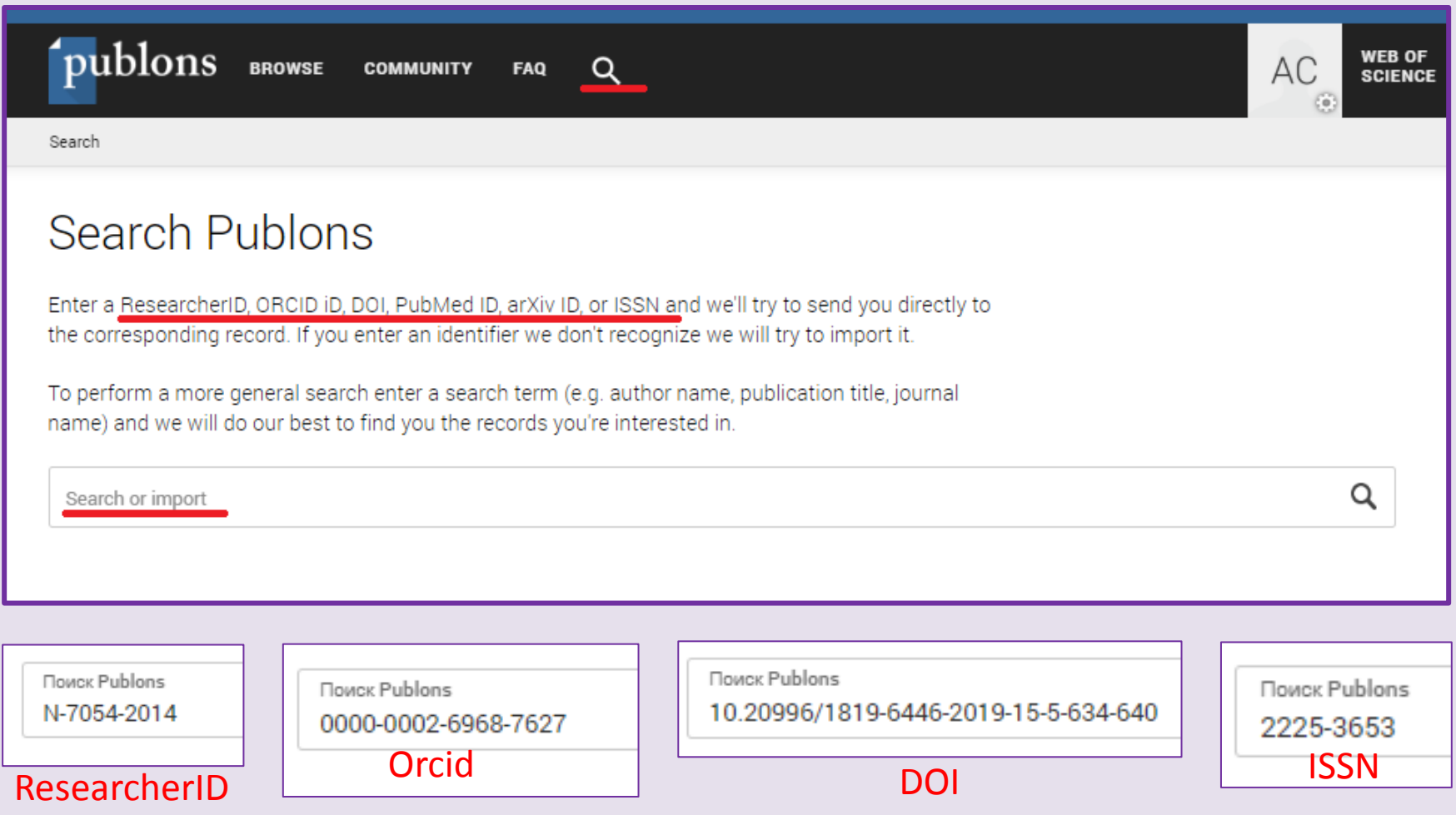

# **Поиск исследователей**

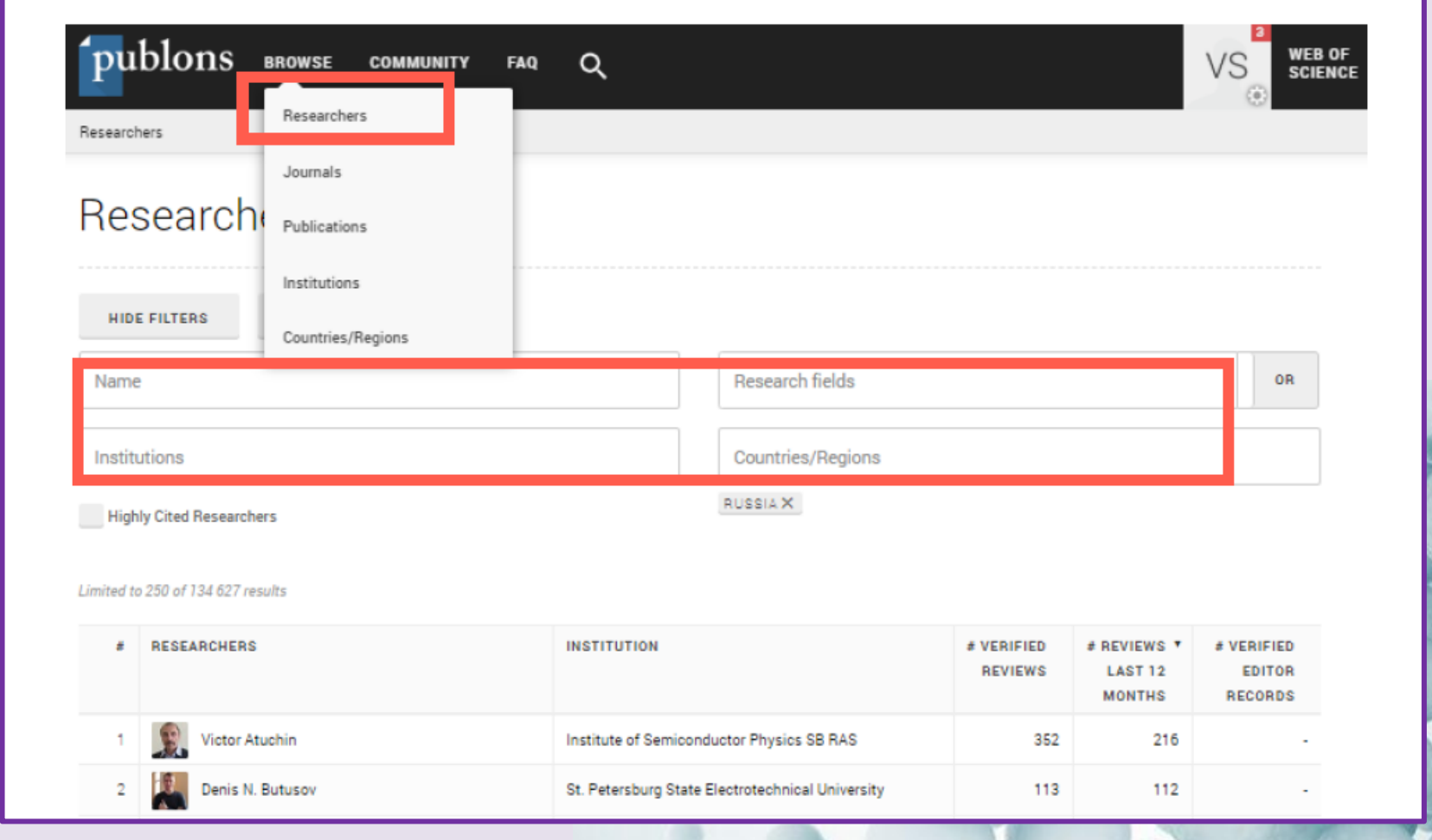

# **Удаление профиля в Publons**

зайдите в настройки своего аккаунта и удалите профиль:

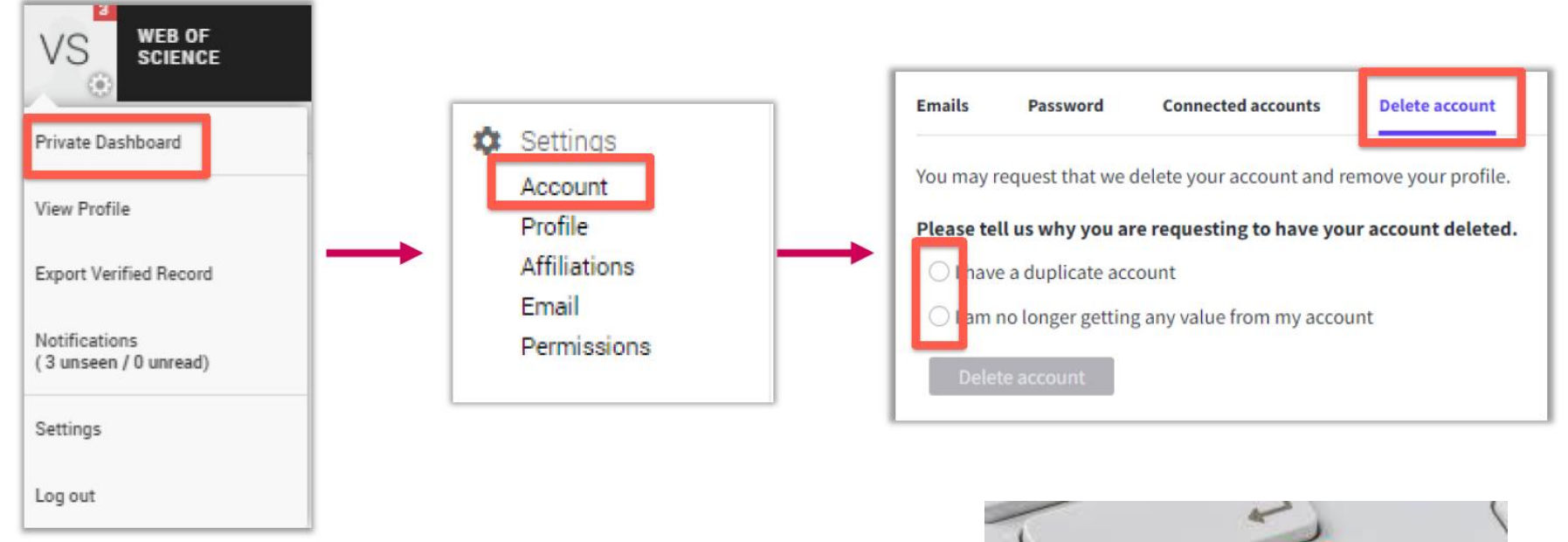

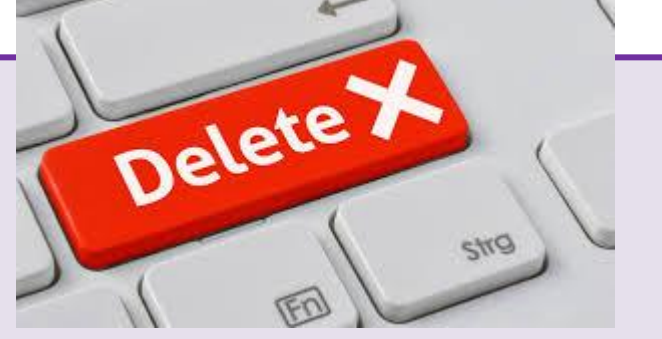

## Что теперь?

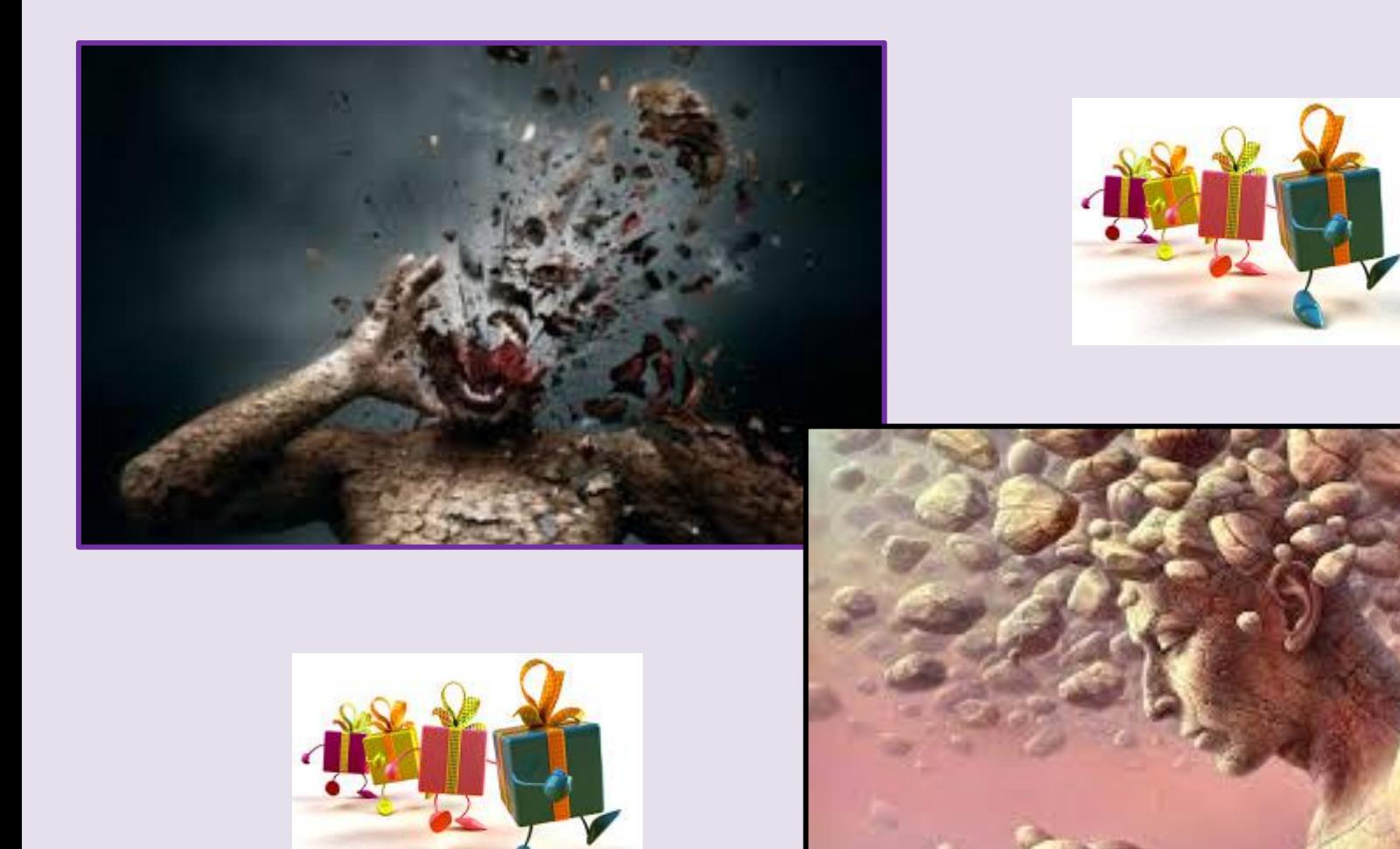

### **Остались вопросы?**

### **Ссылка Publons:**

<https://publons.freshdesk.com/support/tickets/new>

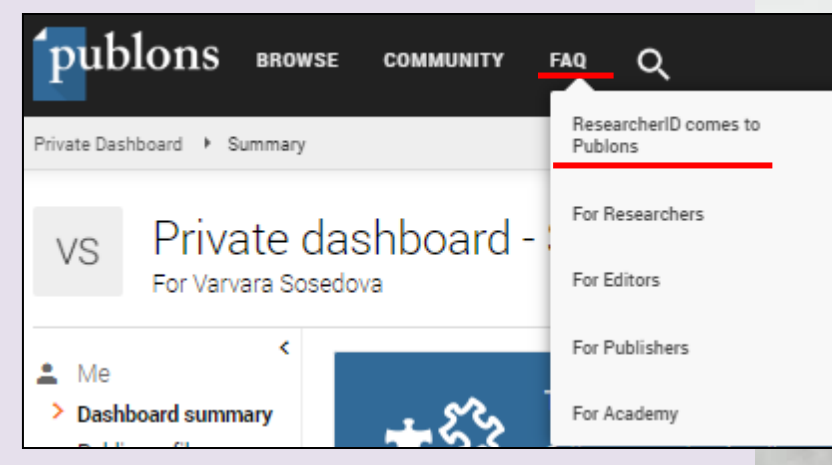

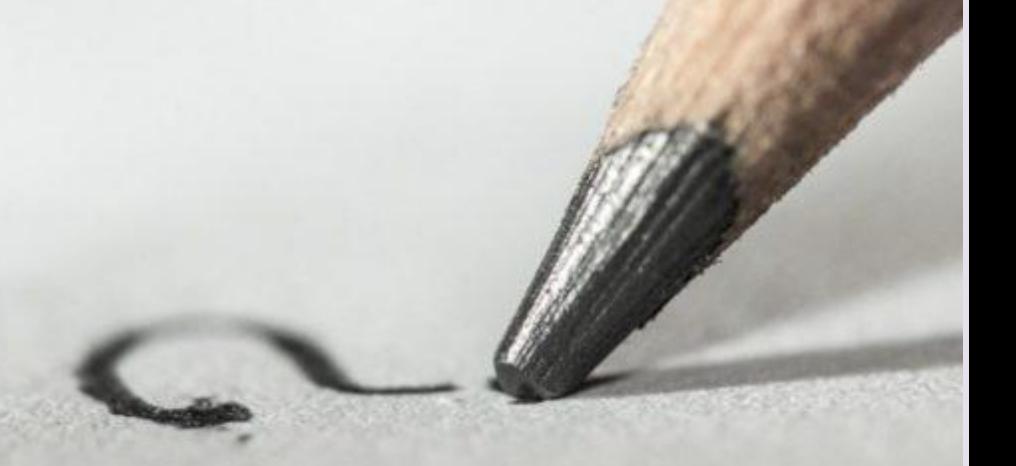

### **Связь со службой поддержки:**

[info@publons.com](mailto:info@publons.com)

### Полезные ссылки

- [www.clarivate.ru](http://www.clarivate.ru/) (вебинары, блог, информация о продуктах)
- <https://publons.freshdesk.com/support/home> (вопросы - ответы)
- <https://youtube.com/WOKtrainingsRussian> (обучающие видео)

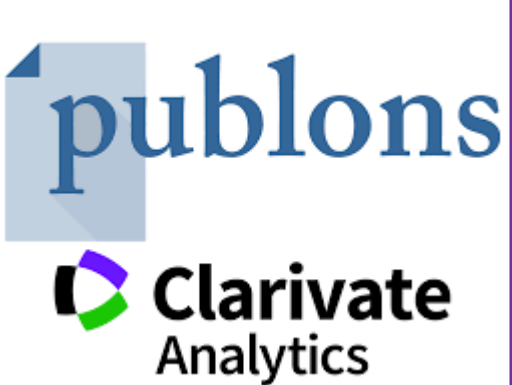

### Полезные ссылки

- Добавление публикаций в профиль Publons https://www.youtube.com/watch?v=PROz6DlQK3Q&
- Создание и управление профилем ResearcherID на Publons <https://www.youtube.com/watch?v=NmswxxYJHjg>
- Добавление публикаций к профилю Publons [https://publons.freshdesk.com/support/solutions/articles/12000](https://publons.freshdesk.com/support/solutions/articles/12000062051-what-fields-are-required-and-allowed-for-file-import-of-publications-to-publons-) [062051-what-fields-are-required-and-allowed-for-file-import-of](https://publons.freshdesk.com/support/solutions/articles/12000062051-what-fields-are-required-and-allowed-for-file-import-of-publications-to-publons-)[publications-to-publons-](https://publons.freshdesk.com/support/solutions/articles/12000062051-what-fields-are-required-and-allowed-for-file-import-of-publications-to-publons-)

Тел.: +8(391)2200251 E-mail: irina@krasgmu.ru

# **СПАСИБО ЗА ВНИМАНИЕ!**